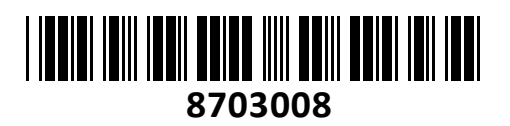

## KVM stikalo 4:1 namizni DVI/USB/AVDIO + USB HUB

s kabli CS1784A Aten

# **NAVODILA ZA UPORABO**

n 12

 $\bullet$   $\bullet$   $\Box$  $\bullet$ 

回

60

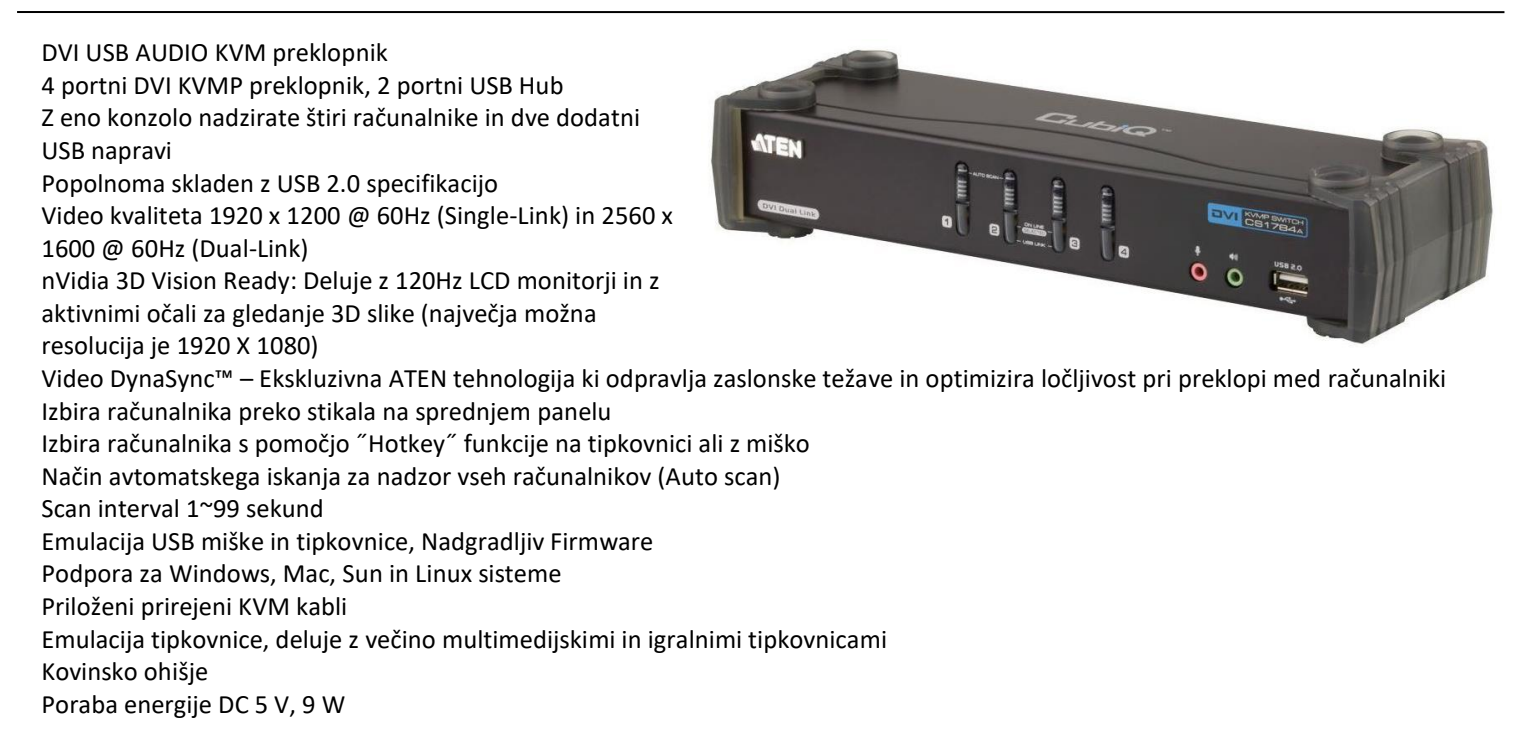

CS1784A spredaj

CS1784A zadai

Paket vsebuje: 1x Preklopnik, 4x DVI-D KVM set kablov, 1x Napajalni adapter, 1x Navodila

## **Opis:**

Spredaj:

- 1. Gumbi za izbiro vmesnika
- 2. LED indikatorji izbranega vmesnika
- 3. Avdio priključki
- 4. USB 2.0 priključek

#### Zadaj:

- 1. Konzolni priključki
- 2. KVM priključki
- 3. Napajalni priključek
- 4. USB 2.0 priključki

## **Priključitev / delovanje:**

- 1. Priključite vašo USB tipkovnico in USB miško v USB konzolne priključke, ki se nahajajo na zadnji strani stikala.
- 2. Priključite monitor konzole v DVI konzolni priključek, ki se nahaja na zadnji strani stikala.
- 3. Priključite zvočnike in mikrofon v konzolne priključke za mikrofon in zvočnike, ki se nahajajo na sprednji strani stikala. Ti priključki imajo prioriteto pred priključki na zadnji strani stikala.
- 4. Priključite sekundarni mikrofon in 2.1 zvočnike v konzolne avdio priključne na zadnji strani stikala.
- 5. Uporabite priložen set KVM kablov za priključitev naprav na KVM priključke stikala.
- 6. Priključite priloženi napajalnik v priključek za napajanje stikala.
- 7. Vključite priključene računalnike

Aktivni računalnik izberete s pomočjo tipk na stikalu, miške ali tipkovnice:

- a. Tipke:
	- Pritisnite tipko za preklop avdio, USB in slike na računalnik na pripadajočem priključku.
	- Pritisnite tipko dvakrat za preklop zvoka na računalnik na pripadajočem priključku.
	- Pritisnite in držite tipko ya dlje kot 2 sekundi za preklop slike na računalnik na pripadajočem priključku.
	- Pritisnite in držite gumb 1 in 2 istočasno vsaj 2 sekundi za preklop v Auto Scan Mode.

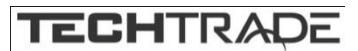

b. Miška:

Dvojni klik Scroll koleščka vam omogoča preklapljanje med priključki. Opomba:

- 1. To podpirajo le USB 3-key Scroll miške
- 2. Privzeto je ta nastavitev onemogočena
- 3. To funkcionalnost je mogoče uporabljati le ko je omogočena emulacija miške.
- c. Tipkovnica:

Pritisnite naslednje tipke v zaporedju: [SCROLL LOCK] + [SCROLL LOCK ] + [številka računalnika] + ENTER

### **Opozorila:**

Ne uporabljajte preklopnika blizu virov vode (umivalnik,…). Preklopnik ne postavljajte poleg virov energije (peč, radiator…). Ne potiskajte v preklopnik kakršnihkoli predmetov. Preden preklopnik očistite s krpo jih odklopite iz računalnika. Ne odpirajte preklopnika. V primeru okvare se obrnita na pooblaščen servis.

**Firma in sedež proizvajalca:**

ATEN INFOTECH N.V. MIJNWERKERSLAAN 34 B-3550 HEUSDEN-ZOLDER BELGIJA